### Updated October 10, 2023

# **Example 7 TeleMapper** 3.0

## Rep: Telemapper Day in the Life

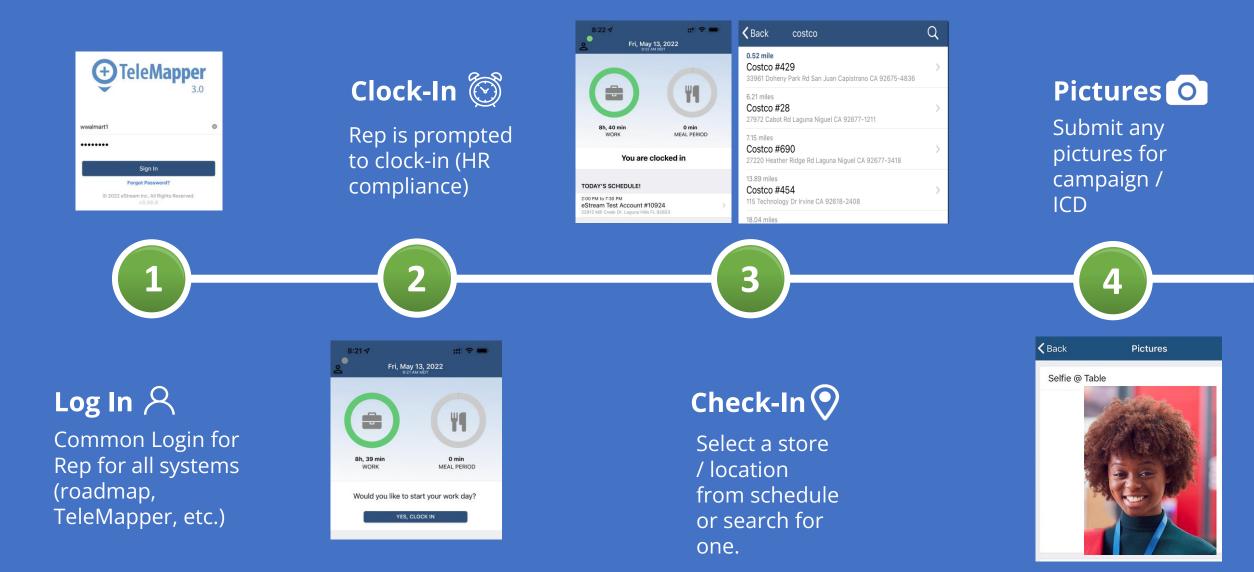

## **Rep: Telemapper Day in the Life**

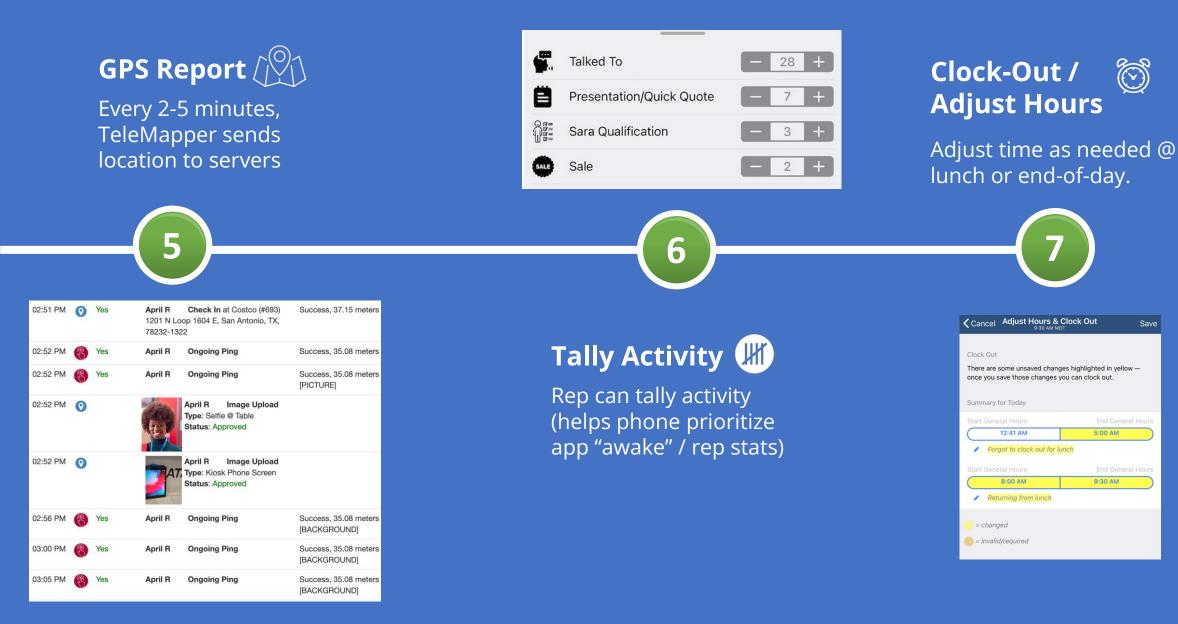

Save

## TeleMapper Only Checks GPS When Reps Are Checked In

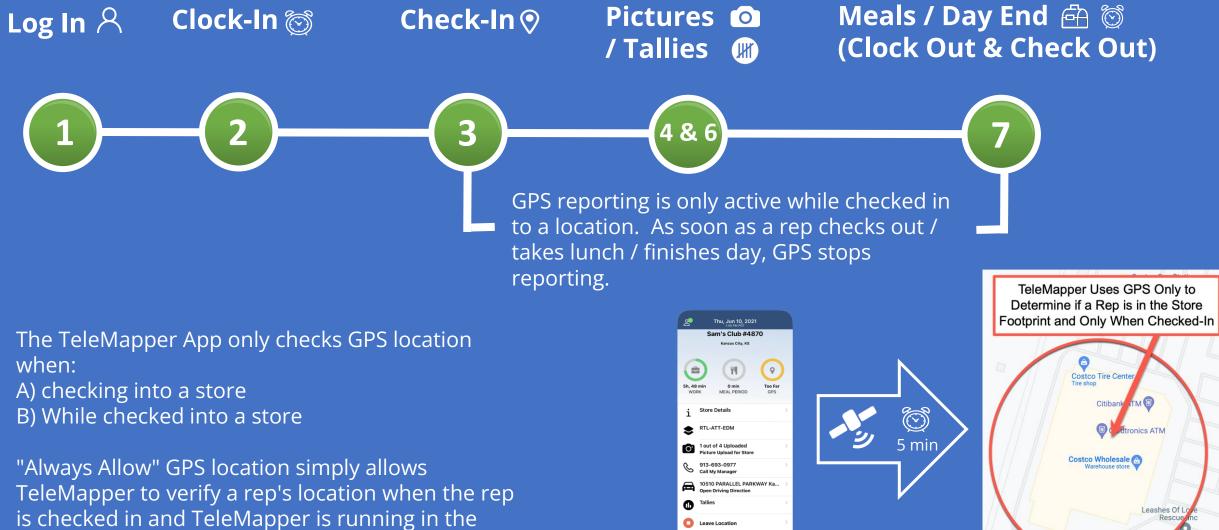

0

background.

## Apple TeleMapper Setup Quick Sheet

- 1. Location "Always" and "Precise Location" on
- 2. Camera "On"
- 3. Notifications "Allowed"
- 4. Background App Refresh "On"
- 5. Cellular Data "On"
- 6. Low Power Mode "Off"
- 7. Battery Charged / Charging
- 8. Store WiFi if Available (helps GPS)
- 9. Leave App "Open" (do not hard close)
- 10. Check App from Time To Time

www.telemapper.com/

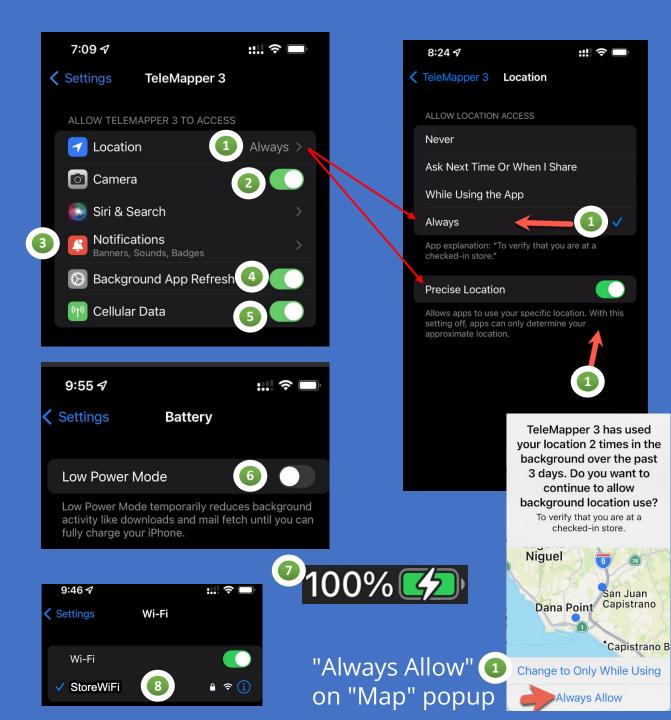

#### fo $\mathbf{M}$ g こ Settir N $\mathbf{M}$ $\geq$ no ated Top bd $\mathbf{m}$ **TeleMapper** Phones

Tech Support: issues@telemapper.com

Watch the Video at www.telemapper.com/help

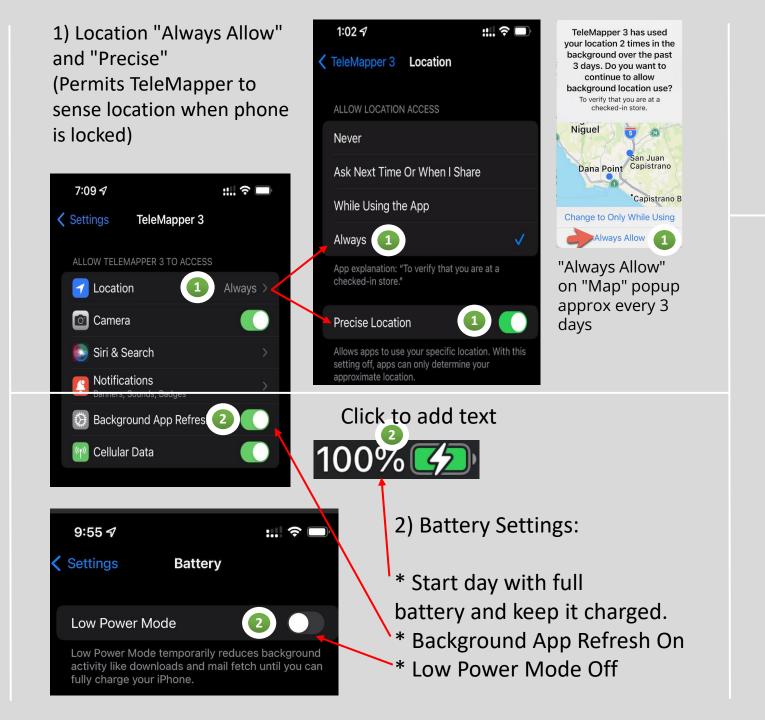

9:46 √ :...! ? ... Settings Wi-Fi

 Wi-Fi

 Wi-Fi

 3

 • ? (1)

3) Join the Store Wifi (If Available). Keep WiFi radio "on" even if retailer does not offer WiFi.

> 4) Leave TeleMapper Running During your work shift (Don't "Swipe Up" or "Hard Close")

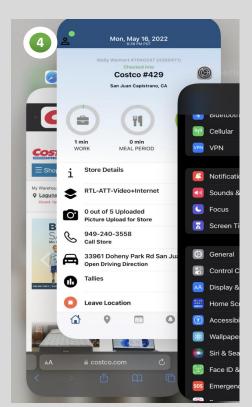

## Android TeleMapper3

- 1. Location "Allow all the time" and "Precise Location" on
- 2. Battery Charged / Charging
- 3. Notifications "Allowed"
- 4. Background Data "On"
- 5. Unrestricted Data Usage "On"
- 6. Battery Unrestricted for TeleMapper
- 7. Battery Savers and Adaptive Battery "Off"
- 8. Store WiFi if Available (helps GPS)
- 9. Leave App "Open" (do not hard close)
  10. Check App from Time To Time www.telemapper.com

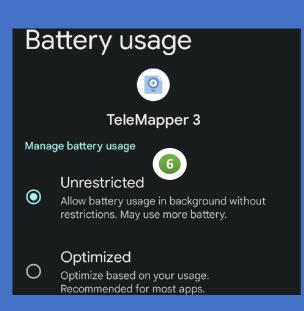

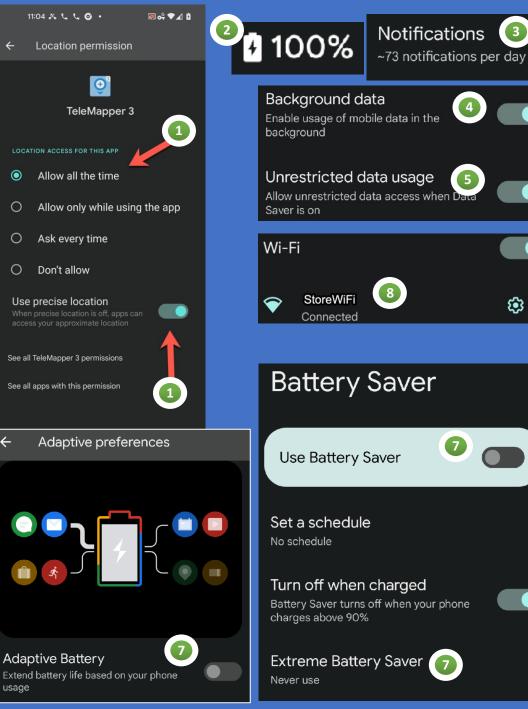

#### m こ INgS O こ Setti $\bigcirc$ $\mathbf{m}$ <u>>Iu</u> no σ ate Top bd **FeleMapper3** Androids

issues@telemapper.com Tech Support:

www.telemapper.com/help at Watch the Video

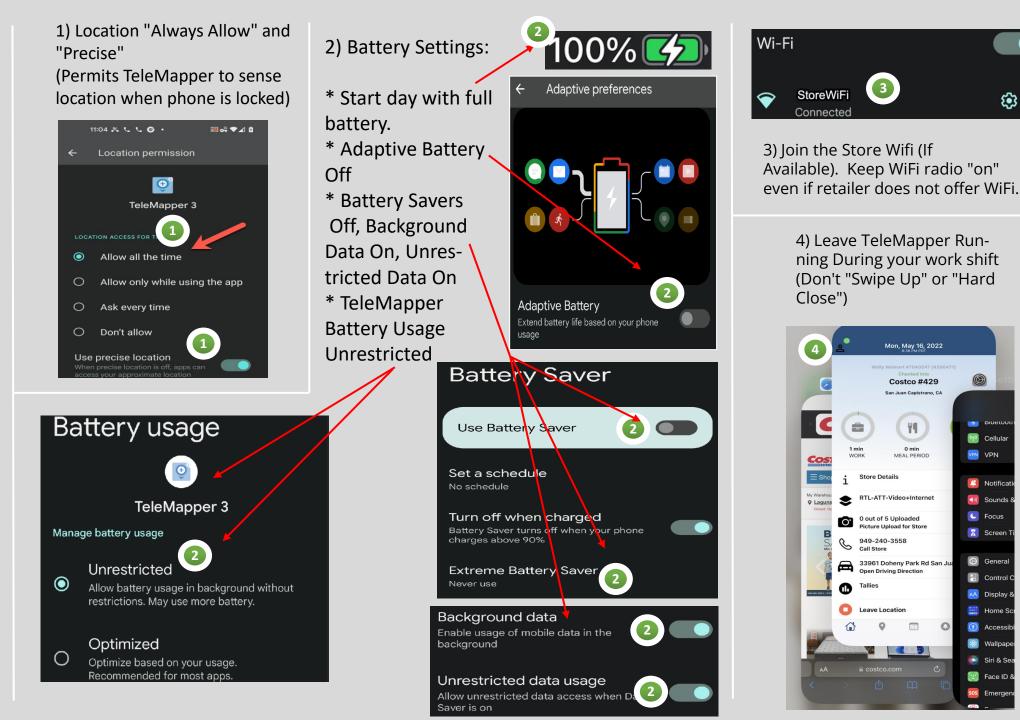

3

Mon, May 16, 2022

Costco #429 San Juan Capistrano, CA

W

0 min

MEAL PERIOD

1 min

WORK

C Call Store

Store Details

0 out of 5 Uploaded

949-240-3558

Leave Location

0

RTL-ATT-Video+Internet

Picture Upload for Store

**Open Driving Direction** 

33961 Doheny Park Rd San Ju

....

🖤 Cellular

Notificati

뒔 Sounds &

C Focus

Screen

🔘 Genera

🕄 Control C

🗚 Display 8

🔛 Home Sc

Accessib

🛞 Wallpape

💿 Siri & Se

💹 🛛 Face ID &

sos Emergei

VPN VPN

**E** 

## GPS Requirements Part 1: GPS "ALWAYS ALLOW" and "PRECISE"

Apple and Android need permission to access the GPS location "always."

Solution: Reps should be trained to use "Always Allow"

\*Note that TeleMapper only submits GPS data when a rep has checked into a location and is on the clock. Meal breaks and post-check-out are not recorded or submitted.

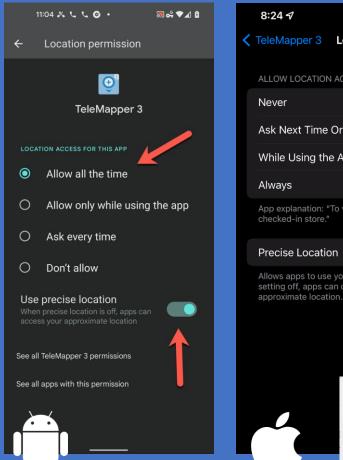

::!! ? **-**TeleMapper 3 Location ALLOW LOCATION ACCESS Ask Next Time Or When I Share While Using the App App explanation: "To verify that you are at a Allows apps to use your specific location. With this setting off, apps can only determine your TeleMapper 3 has used vour location 2 times in the background over the past 3 days. Do you want to continue to allow background location use? To verify that you are at a checked-in store. Nique San Juan Capistrano Dana Point Capistrano B Change to Only While Using

Iways Allow

About every three days, Apple devices will confirm whether an end user wants to continue to use an app with "Always Allow" GPS. Reps should click "Always Allow" when they see this screen.

## GPS Requirements Part 2: Stay Charged & Allow Battery

Start the day with a **full charge** and keep it charged wherever possible. Your phone will put apps to sleep when your battery gets critically low (on most phones when below about 20%).

- Apple Devices:
  - Disable "Low Power Mode"
  - Enable Background App Refresh

#### Android Devices:

- Disable "Battery Saver"
- Disable "Extreme Battery Saver"
- Disable "Adaptive Battery"

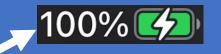

Low Power Mode

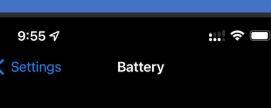

ow the ver Mode temporarily reduces background advity like downloads and mail fetch until you can ully charge your iPhone.

#### **Battery Saver**

Use Battery Saver

Set a schedule

Turn off when charged Battery Saver turns off when your phone charges above 90%

Extreme Battery Saver Never use

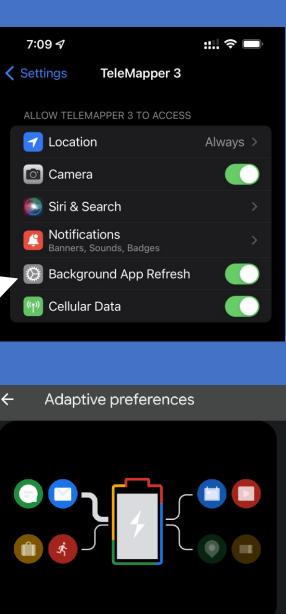

Adaptive Battery Extend battery life based on your phone usage

## GPS Requirements Part 3: Use WiFi if Available

Some stores have a weak carrier signal and a weak GPS signal.

Use store WiFi if available to supplement the internet connection and improve your GPS location. Work with your TMM as necessary to address problematic stores.

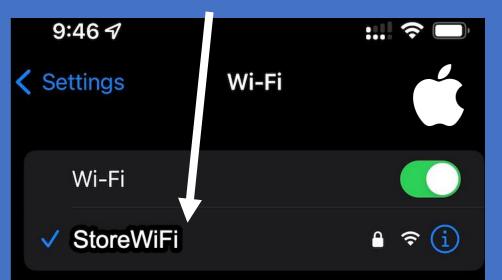

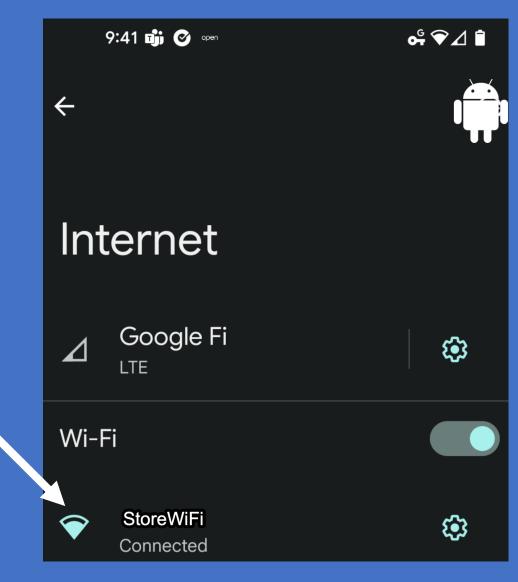

## GPS Requirements Part 4: Within 500-800 Feet of the Center of the Store

Reps should be in the footprint of the (checked-in) store.

| Home         | Office Setting                                                                   | g Assignment <del>-</del>  | Time Clock Approvals             | Report 👻       | Email Subscriptions               | Training 👻           | Resources          |  |
|--------------|----------------------------------------------------------------------------------|----------------------------|----------------------------------|----------------|-----------------------------------|----------------------|--------------------|--|
|              | 7                                                                                |                            |                                  |                |                                   |                      |                    |  |
| 1            | Timezone:     Eastern (UTC-4.00)     V       US/Eastern Time 06/20/22 2:27:23 PM |                            |                                  |                |                                   |                      |                    |  |
| Distance Fro | m Store (Feet)                                                                   | Choose a maximu            | um distance for qualifi          | ed GPS-co      | onfirmed check-ins for            | members of           | your team:         |  |
|              |                                                                                  | O 500 feet (152.39 meters) |                                  |                |                                   |                      |                    |  |
|              |                                                                                  | O 600 feet (182.8          | 7 meters)                        | 2 5            | Set your required store proximity |                      |                    |  |
|              |                                                                                  | ○ 700 feet (213.3          | 5 meters)                        |                | here.                             |                      |                    |  |
|              |                                                                                  | ● 800 feet (243.83 meters) |                                  |                |                                   |                      |                    |  |
|              |                                                                                  | Changes to the above va    | lues (500-800) feet above will p | ropagate to en | d-users once they have comple     | etely closed and re- | opened TeleMapper. |  |

\* Work with your TMM and eStream support if a store footprint needs to be corrected.

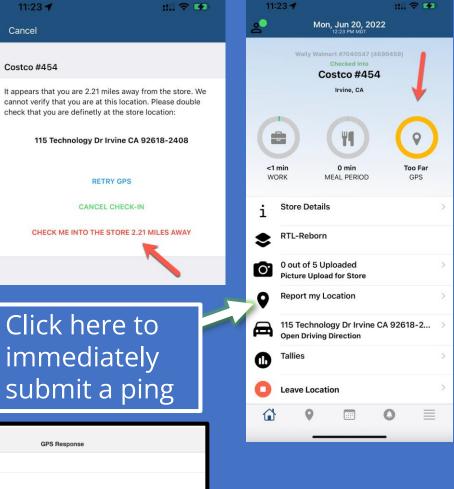

|       |        | Action                |                          | GPS Response                                                          |  |  |  |
|-------|--------|-----------------------|--------------------------|-----------------------------------------------------------------------|--|--|--|
|       |        | Alexandria            | Clock In                 |                                                                       |  |  |  |
|       |        | Alexandria            | Clock Out                |                                                                       |  |  |  |
|       |        | Alexandria            | Clock In                 |                                                                       |  |  |  |
|       |        | Alexandria<br>(#4804) | Check In at Sam's Club   | Success, 420.07 feet (0.08 miles) is within 800.01 feet (0.15 miles). |  |  |  |
|       |        | 1765 Jonesboro Rd     | ., McDonough , GA, 30253 |                                                                       |  |  |  |
| eleMa | apper. | Alexandria            | Ongoing Ping             | Success, 312.52 feet (0.06 miles) is within 800.01 feet (0.15 miles). |  |  |  |
| B     | Yes    | Alexandria            | Ongoing Ping             | Success, 414.69 feet (0.08 miles) is within 800.01 feet (0.15 miles). |  |  |  |
| B     | Yes    | Alexandria            | Ongoing Ping             | Success, 127.53 feet (0.02 miles) is within 800.01 feet (0.15 miles). |  |  |  |
| B     | Yes    | Alexandria            | Ongoing Ping             | Success, 136.88 feet (0.03 miles) is within 800.01 feet (0.15 miles). |  |  |  |
| B     | Yes    | Alexandria            | Ongoing Ping             | Success, 148.92 feet (0.03 miles) is within 800.01 feet (0.15 miles). |  |  |  |

11:02 AM

11:08 AM

11:14 AM

11:21 AM

## GPS Requirements Part 5: Leave TeleMapper OPEN and the phone ON

Closing TeleMapper is akin to "killing" it – just like any other app, it will not be able to report its location every 5 minutes.

Solution: Reps should leave the app "open" on their phone. It can be in the background if they need to switch to a different app, make a call, send a text, etc. – but they need to leave TeleMapper RUNNING.

Leave TeleMapper Running. Do Not "Swipe Up" on TeleMapper during workday

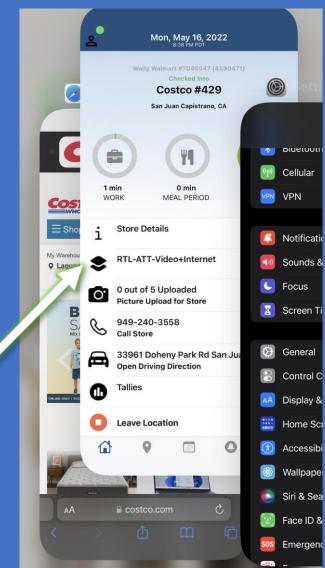

## GPS Requirements Part 6: Prevent Hibernation

Hibernation: sometimes a phone will simply put an app to sleep (usually after 2-4 hours of non-use) to try and help save battery life.

Solution: Reps should revisit TeleMapper from time to time to train their phone to keep the app awake. If you would like to leverage activity data, you can ask your team to use the "Tally" feature in TeleMapper to submit their talked to / pitches / sales – this will keep the app awake and train their phone to prioritize TeleMapper.

This data will help create reports around store traffic, average customers / sale / rep, etc. – and it will help keep GPS pings coming.

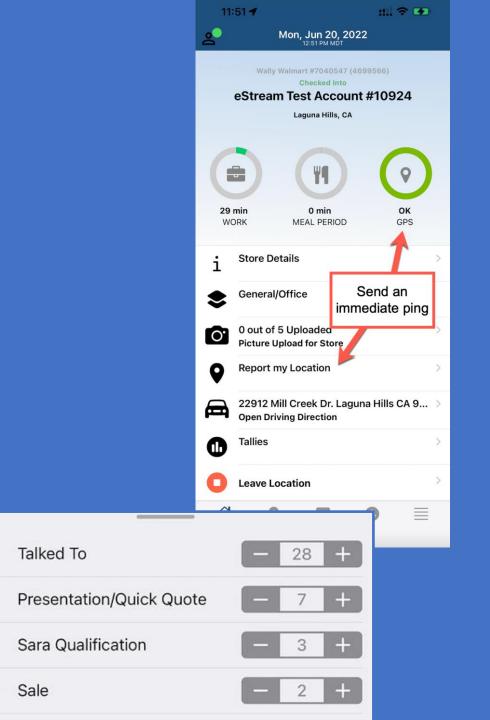

## Alerting System (launching with this new ECB Bonus requirement)

Sometimes reps are busy or forget their training. eStream is releasing a rep-alerting system that will send text messages, emails and / or "push notifications" (set by ICD) to any rep whose phone has not successfully sent a ping in 30-50 minutes (set by ICD).

It takes about 7 seconds to unlock your phone and submit a ping.

Prompting ICD / admin to check rep status

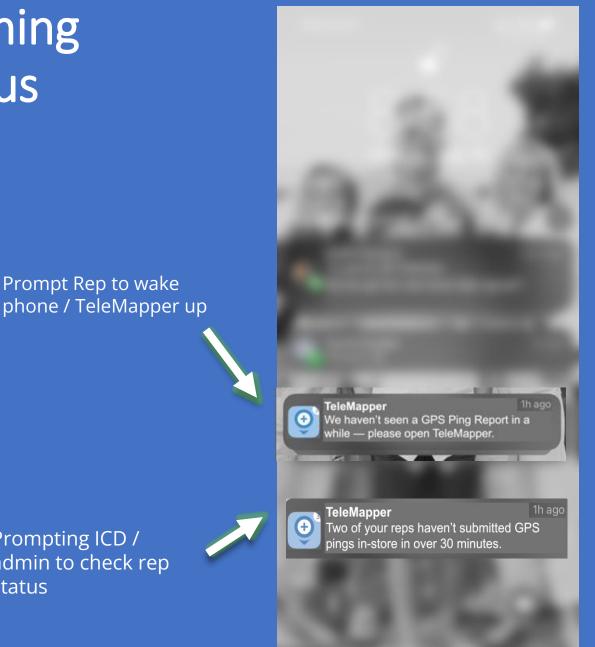

## ICD Owner Tools

| Time     |   | GPS<br>Verified? | Action                                                     |                                                | GPS Response                       |
|----------|---|------------------|------------------------------------------------------------|------------------------------------------------|------------------------------------|
| 09:22 AM | 0 |                  | Rogelio                                                    | Clock In                                       |                                    |
| 09:23 AM | 0 | Yes              | <b>Rogelio</b><br>(#693)<br>1201 N Loop 1604<br>78232-1322 | Check In at Costco<br>E, San Antonio, TX,      | Success, 26.9 meters               |
| 09:23 AM | 0 |                  |                                                            | Image<br>Ifie @ Table<br>Approved              |                                    |
| 09:26 AM | B | Yes              | Rogelio                                                    | Ongoing Ping                                   | Success, 27.86 meter<br>[INFINITY] |
| 09:28 AM | B | Yes              | Rogelio                                                    | Ongoing Ping                                   | Success, 27.52 meter<br>[INFINITY] |
| 09:29 AM | B | Yes              | Rogelio                                                    | Ongoing Ping                                   | Success, 29.06 meter               |
| 09:29 AM | B | Yes              | Rogelio                                                    | : Ongoing Ping                                 | Success, 29.06 meter<br>[PICTURE]  |
| 09:29 AM | B | Yes              | Rogelio                                                    | Ongoing Ping                                   | Success, 32.22 meter               |
| 09:29 AM | 0 |                  |                                                            | : <b>Image</b><br>osk Phone Screen<br>Approved |                                    |
| 09:33 AM | B | Yes              | Rogelio                                                    | Ongoing Ping                                   | Success, 32.71 meter<br>[INFINITY] |
| 09:37 AM | B | Yes              | Rogelio                                                    | Ongoing Ping                                   | Success, 29.45 meter<br>[INFINITY] |
| 09:39 AM | R | Yes              | Rogelio                                                    | Ongoing Ping                                   | Success, 31.56 meter               |

(Rep Phone pinging on its own at least every 5 minutes, including when submitting photos)

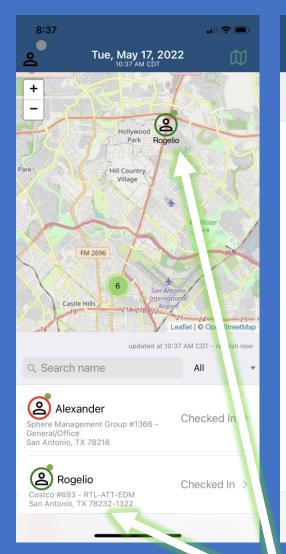

| 8:38                                                                |                         | Rogelio                                 |                                                      |                  |
|---------------------------------------------------------------------|-------------------------|-----------------------------------------|------------------------------------------------------|------------------|
| <b>Tue, May 17,</b><br>10:37 AM CD                                  | 2022                    |                                         |                                                      |                  |
|                                                                     | updated at 10:37 AM CDT |                                         | ( 44 )                                               | 9                |
| Q Search name                                                       | All 👻                   |                                         |                                                      |                  |
| #693 Costco<br>San Antonio, TX 78232-1322<br>Rogelio                | Staffed >               | <b>1h, 23 min</b><br>WORK               | <b>0 min</b><br>MEAL PERIOD                          | <b>OK</b><br>GPS |
| <b>#771 Target</b><br>San Antonio, TX 78224<br><b>#1523 Target</b>  | Not Staffed             | Status<br>Checked In<br>Costco #693 - R | TL-ATT-EDM                                           |                  |
| Balcones Heights, TX 78201<br>#1785 Target<br>San Antonio, TX 78254 | Not Staffed >           | 9:22 ам                                 | Clock In                                             |                  |
| <b>#1852 Target</b><br>San Antonio, TX 78223                        | Not Staffed             | 9:23 ам 🌘                               | Check In                                             |                  |
| <b>#1979 Target</b><br>San Antonio, TX 78245                        | Not Staffed >           |                                         | Costco #693<br>RTL-ATT-EDM<br>1201 N Loop 1604 E Sar | 1                |
| #2467 Target<br>San Antonio, TX 78216                               | Not Staffed >           |                                         | Antonio TX, 78232-132                                |                  |
| #4808 Sam's Club<br>SPRINGDALE, AR 72762                            | Not Staffed >           | 9:23 ам 🌘                               |                                                      | Costi            |
| #4914 Sam's Club<br>San Antonio N, TX 78259                         | Not Staffed >           |                                         | A STATE                                              |                  |
| #4939 Sam's Club<br>San Antonio (Brooks), TX 78223                  | Not Staffed             |                                         |                                                      |                  |
| #1969 Sam's Club                                                    | 0                       |                                         |                                                      |                  |
|                                                                     |                         |                                         |                                                      |                  |

eStream recently deployed the "ICD Owner App" – owners can sign in to TeleMapper and get visibility on their team's locations, GPS and store status.

## ICD Owner Where Is My Team New Features

566C

566B

567A

568 568A

San A

153 5

152B 152A

152B 151

152A 1508

151

Jefferson

Spur 421

US 90

LL

Port

Antoi

Loop 13

Arrived

3:23 P

2:52 PM Arrived

ALAA | 3:46 PM

1 5:04 PI

Arrived

Southwest Research Institute

TX 151

Lackland

Air Force Base

and ad-

| Sales R <b>e</b> p | Most<br>Recent<br>Check          | Location \$                                        | Status ≑  | Campaign(s) 🜩                  | Last Verified<br>GPS Ping ◆ | TM<br>Version                            | SMS ¢ | Hills                         |
|--------------------|----------------------------------|----------------------------------------------------|-----------|--------------------------------|-----------------------------|------------------------------------------|-------|-------------------------------|
| Aimee              | 3:34 PM<br>(Active),             | Sam's Club (Club<br>#: 4914), San<br>Antonio N, TX | Arrived • | RTL-ATT-EDM                    | 3:51 PM<br>77 min ago       | 3.39.26                                  |       | 9<br>10<br>9A                 |
| Alexander          | 11:28 AM<br>(Active),            | Sam's Club (Club<br>#: 8149), Green<br>Bay, WI     | Arrived • | RTL-ATT-EDM                    | 4:58 PM<br>10 min ago       | 3.39.26                                  |       | 'eritage                      |
| Aloysious          | 2:57 PM<br>(Active),             | Sam's Club (Club<br>#: 6262), San<br>Antonio, TX   | Arrived O | General/Office,RTL-<br>ATT-EDM | 3:04 PM<br>124 min ago      | 3.39.22<br>Newest<br>Version:<br>3.39.26 |       | 6A<br>6B                      |
| Andrew             | 2:15 PM<br>(Active),             | Sam's Club (Club<br>#: 6321),<br>Appleton, WI      | Arrived 😑 | RTL-ATT-EDM                    | 3:37 PM<br>91 min ago       | 3.39.26                                  |       | 6                             |
| Angel, ;           | 3:46 PM<br>(Active),             | Target (Club #:<br>771), San<br>Antonio, TX        | Arrived   | RTL-ATT-EDM                    | 5:08 PM<br>0 min ago        | 3.39.22<br>Newest<br>Version:<br>3.39.26 |       | Lackland<br>Training<br>Annex |
| GPS                | Send templated<br>hoc SMS alerts |                                                    |           |                                |                             |                                          |       |                               |

## Set Up Notifications in TeleMapper

Time Clock Approvals

#### Ownerville

Home

Office Setting Assignment -

Where is My Team Report -

Notifications New

Training - Resources

enter email addresses

for ICD / Admin email

alerts here

#### Notifications Settings

You can set TeleMapper to send notifications whenever a rep's phone stops sending its GPS location within the store location (currently set to 800 Feet). Select the amount of time after which a notification should be sent. Sales Rep alerts go out to individual reps after the specified amount of non-ping time. ICD alerts will go to the ICD Owner (and / or any additional contacts you specify) 10 minutes later. "Rep Alerts" are for an individual rep. "Store Alerts" are for a lack of GPS location pings for an entire store and program. SMS credits will be deducted from your ApplicantStream SMS balance - which can be viewed in ApplicantStream (Be sure and keep enough SMS credits in your balance). Standard SMS costs, if any, will apply to all recipients based on the recipient's SMS plan. TeleMapper relies on third-party delivery services, cellular carriers and email providers for timely delivery of messaging (SMS, Push Notifications and Emails) - TeleMapper and eStream are not responsible for on-time delivery of messages. ICD Owners are ultimately responsible for store staffing and monitoring.

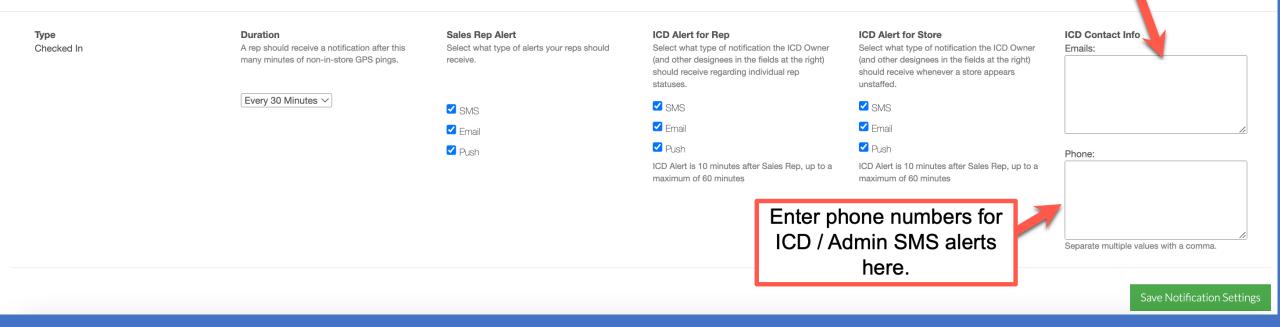